# Report Scheduler

The report scheduler can be used to automatically generate reports at set intervals. The report is generate through the portal. A link to the report is sent in an email. In addition to the email notificiation it is possi notifications.

# Scheduler filters

It is possible to filter schedulers based on the following parameters:

- Account Show all scheduled reports for this account
- Source Show all scheduled reports for this type of so(Transactions r, Refunds b Chargebacks of Fraud .
- $\bullet$  Status  $\Box$  Show all scheduled repoenabled  $\Box$  a disabled  $\Box$ .

### Range of transactions included in a report

The reports can be configured to run on a daily, weekly Start date to lynbracs iss when the report will be generated first time.

The range of transactions included in the report depend on the frequency of the report. As an example a w transactions for the last seven Start date ... the

For daily report scheduled to start on 10th of January:

- The first report will be sent on 10th of January and include transactions from:
	- 9th of January UTC+0 00:00:00.000 to
		- 9th of January UTC+0 23:59:59.999
- The second report will be sent on 11th of January and include transactions from:
	- 10th of January UTC+0 00:00:00.000 to
	- 10th of January UTC+0 23:59:59.999

For weekly report scheduled to start on 10th of January:

- The first report will be sent on 10th of January and include transactions from:
	- 3rd of January UTC+0 00:00:00.000 to
	- 9th of January UTC+0 23:59:59.999
- The second report will be sent on 17th of January and include transactions from:
	- 10th of January UTC+0 00:00:00.000 to
	- 16th of January UTC+0 23:59:59.999
- Weekly is 7 days
	- 3rd first day
	- 4th second day
	- 5th third day
	- 6th fourth day
	- 7th fifth day
	- 8th sixth day
	- 9th seventh day

For monthly report scheduled to start on 1st of January:

- The first report will be sent on 1st of January and include transactions from:
	- 1st of December UTC+0 00:00:00.000 to
	- 31st of December UTC+0 23:59:59.999
- The second report will be sent on 1st of February and include transactions from:
	- 1st of January UTC+0 00:00:00.000 to

31st of January UTC+0 23:59:59.999

### Creating a new scheduler

- Name Name of the scheduler, does not have to be unique.
- Start date must be in the future
- Account Can only select one at a time
- Frequency Can only select one
	- o Daily Once per day
	- . Weekly Once per week, the first occure Start date bethe second occurence will be 7 days after that
- $\circ$  Monthly  $\,$  Once per month, the first occures tart date  $\,$  be then esecond occurence will be 30 days after • Source | - Can only select one
	- o Transaction Pulls all transaction Account the
		- o Refunds Pulls all refunds Account ie
		- o Fraud Pulls all fraud Account e
		- $\circ$  Chargeback Pulls all fraud Account e
- Report Type
	- o Summarised Will return a CSV file with the total number of Source nocresa sseing hethione.
	- $\circ$  Raw Will return a CSV file with all the releva Transactions  $\circ$  tRefunds  $\chi$  Fraud  $\chi$  Chargeback  $\chi$

#### Transaction filter

• Filter | - Data filter for the reports. This is an optional field which controls what data is included in the reports can be reported filters can be reported finding filters can be reported finding filters can be reporte combined to work in a cumulative fashion. This means that the data included in the repFilter1 | satisfy  $A \, N \, I$  Filter2  $\blacksquare$ .

#### Notifications

The user creating the scheduler will always receive the notification in their email upon creation of the repo more email addresses for a total of 5. It is not possible to remove your own email address.

### Webhooks

If a URL is set in the webhook field, it will get called every time a report is created. The webhook is a JSC

{ " \_id ": " id of the report scheduler ", " type ": " report\_scheduler " }

## CSV headers

The headers of the CSV reports generated through the scheduled reporter are described in the table below.

### Raw

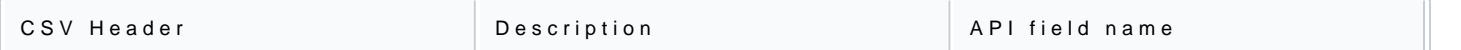

[https://verifone.cloud/docs/uk-gateway/key\\_conce](https://verifone.cloud/docs/uk-gateway/key_concepts_report_scheduler)pts\_re Updated: 29-Oct-2021

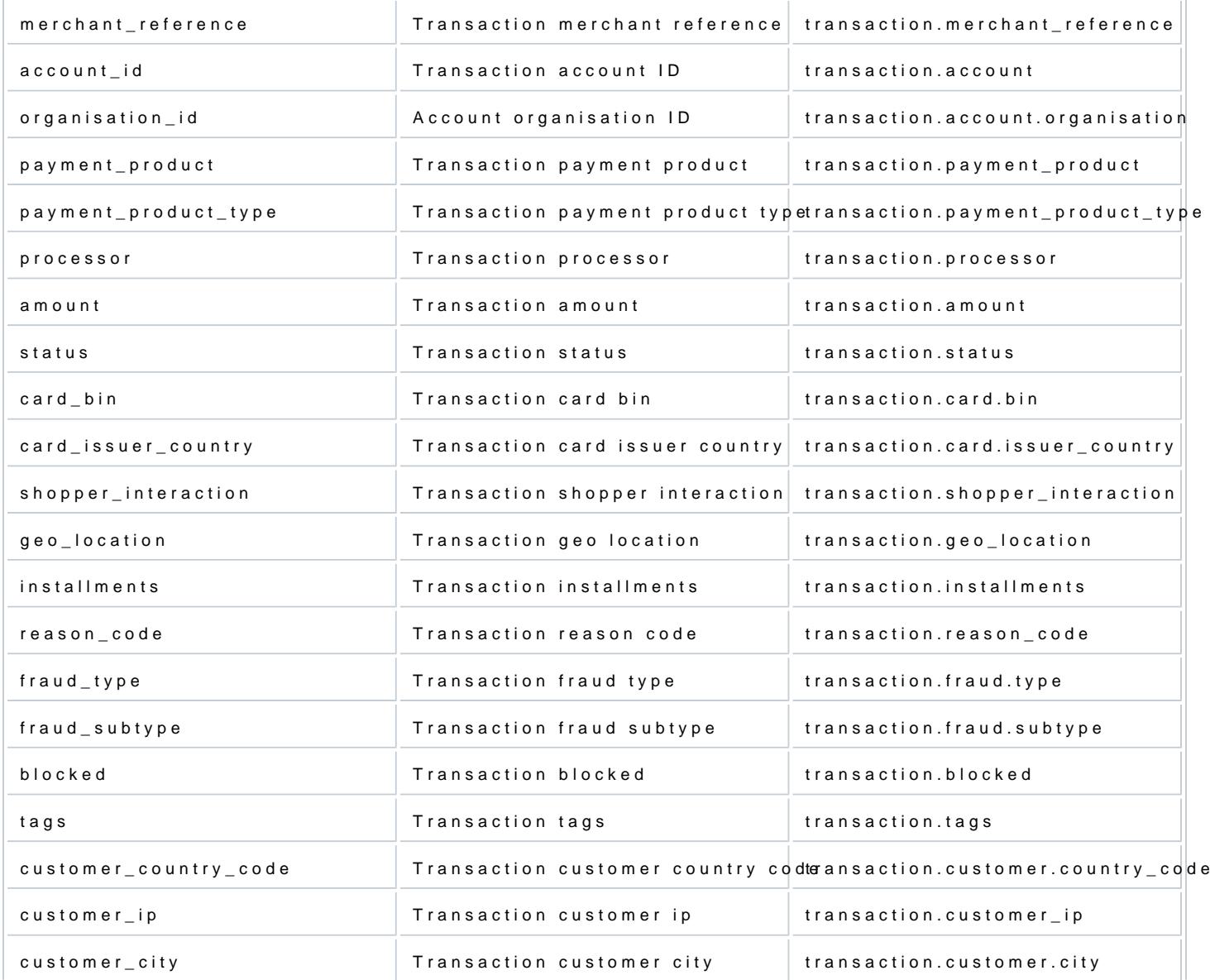

## Summarized

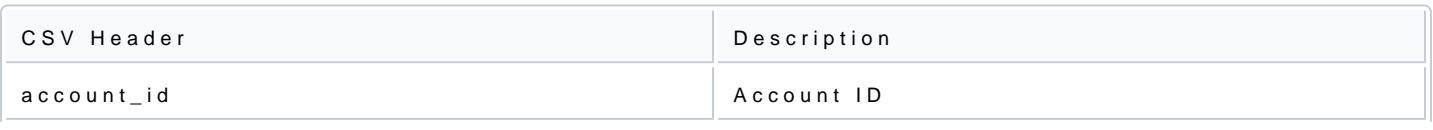

[https://verifone.cloud/docs/uk-gateway/key\\_conce](https://verifone.cloud/docs/uk-gateway/key_concepts_report_scheduler)pts\_re Updated: 29-Oct-2021

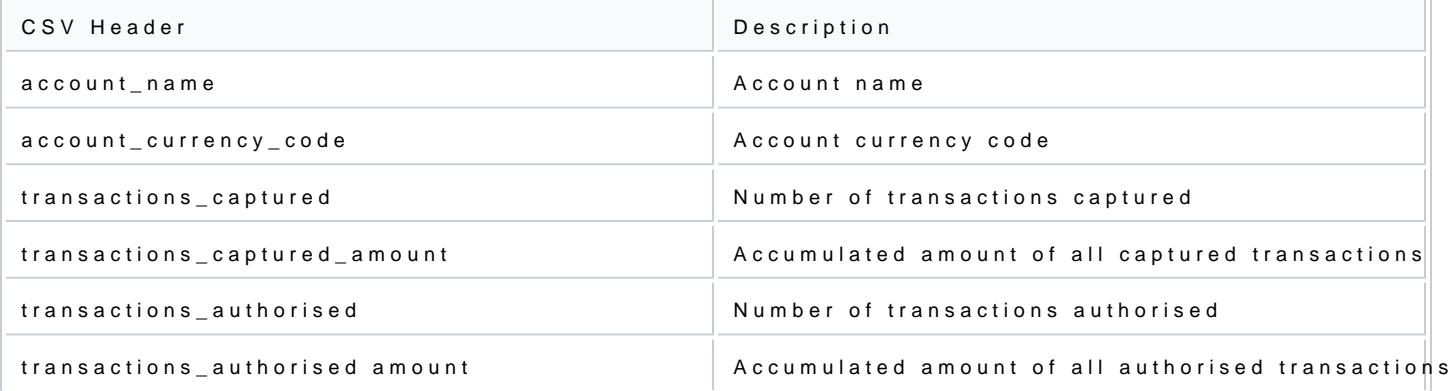